# **GESTIONES ELECTRÓNICAS A TRAVÉS DE INTERNET**

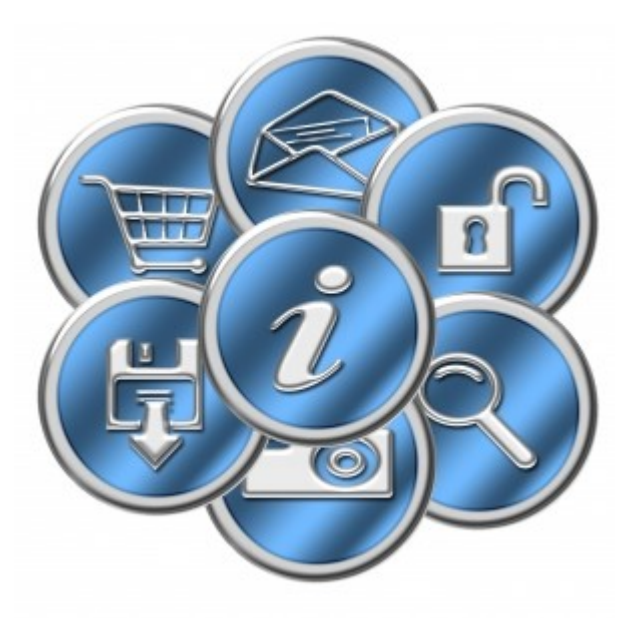

- **1.PORTAL 060.ES, ADMINISTRACIÓN ONLINE**
- **2. HACER LA DECLARACIÓN DE LA RENTA POR INTERNET**
	- **2.1. LOS DATOS FISCALES Y EL BORRADOR**
	- **2.2. USAR EL PROGRAMA PADRE**

## **1.PORTAL 060.ES, ADMINISTRACIÓN ONLINE**

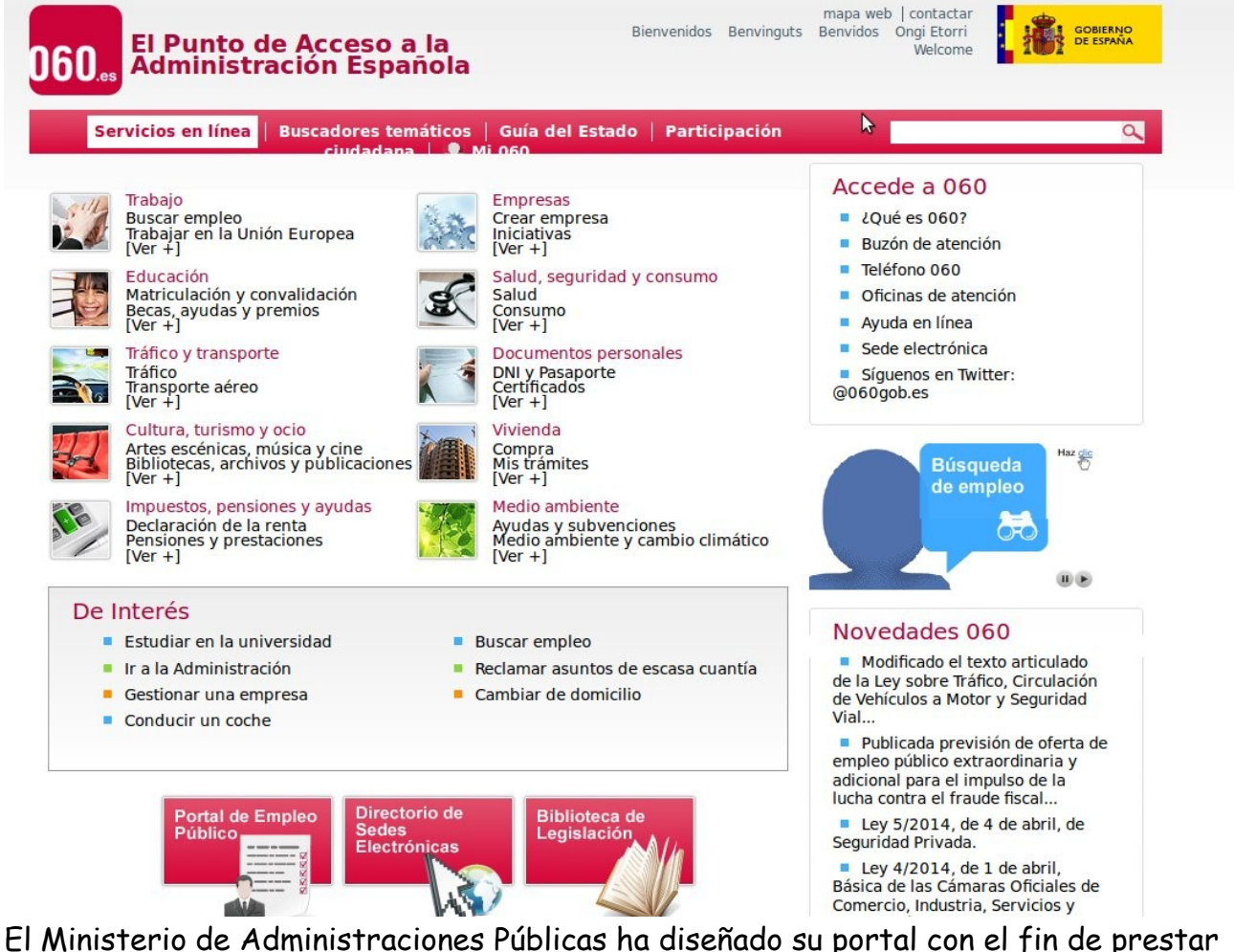

un servicio más eficiente a la ciudadanía. **Sede electrónica del Punto de Acceso General – 060:**.es, donde podrá encontrar todos los trámites de la Administración General del Estado disponibles electrónicamente, el Directorio de sedes electrónicas, así como los accesos a los servicios electrónicos propios de la Sede 060.es, Punto de Acceso General de la Administración General del Estado. **[EL PORTAL 060.ES,](http://www.060.es/)** que pretende ser la central de acceso para el ciudadano a múltiples gestiones y servicios relacionados con todo tipo de administraciones. El portal **se divide fundamentalmente en** 

- Ciudadanos
- Empresas

Además tiene la opción permitir el acceso a los servicios según perfil (jóvenes, mujer, mayores, padres, inmigrantes...). Desde él se redirige a las páginas de las distintas administraciones online.

# **2. HACER LA DECLARACIÓN DE LA RENTA POR INTERNET**

La web y los programas para realizar la Declaración de la Renta destacan por su sencillez de uso y accesibilidad

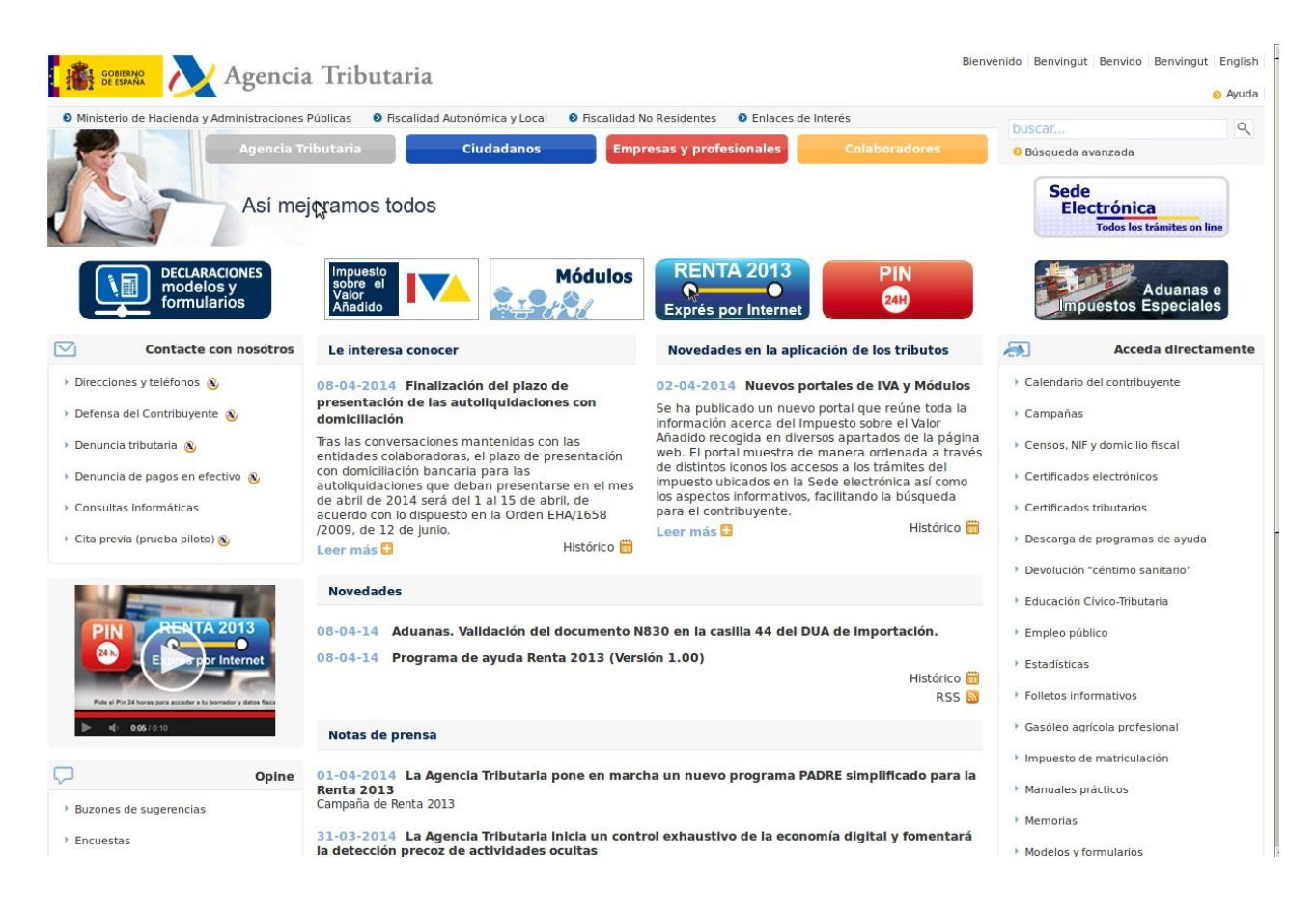

La Agencia Tributaria es un caso de éxito arrollador en Internet. El año pasado, más del 50% de los ciudadanos se conectaron para **realizar la Declaración de la Renta por Internet**, y la cifra de declaraciones telemáticas superó los cuatro millones. Este año, con el fin de evitar [los colapsos periódicos](http://economia.elpais.com/economia/2012/04/10/actualidad/1334066319_060672.html) que se sufrieron el año pasado, debido a la enorme demanda de datos fiscales por parte de los ciudadanos, **la presentación de la Renta por Internet se adelanta a los primeros días del mes de abril**. La presentación telemática funciona, es relativamente fácil y está al alcance de cualquiera con un ordenador conectado a la Red.

### **2.1. LOS DATOS FISCALES Y EL BORRADOR**

Para hacer la Declaración, antes había que convertirse en "ciberciudadano", es decir, había que conseguir un certificado digital. Ahora, gracias al [programa RENØ,](https://www2.agenciatributaria.gob.es/es13/s/dabodaboa73w) ya no es necesario y se puede hacer la Declaración desde la pantalla con solo tener un número de móvil al cual la Agencia Tributaria pueda mandar un mensaje de texto SMS. Una de las novedades de la campaña de **renta 2013** que hoy empieza es la del **PIN 24 horas** como alternativa al servicio **REN0** para la obtención rápida del [borrador](http://www.lavanguardia.com/economia/declaracion-renta/20140401/54404603991/renta-2013-arranca-campana-peticion-borrador.html) y los datos fiscales, así como la presentación de la declaración y la consulta del estado de la devolución.

A diferencia del REN0, el PIN 24 horas no requiere que el contribuyente recuerde la casilla 620 de la declaración del año anterior, y permite presentar declaraciones a ingresar y hacer de forma telemática el ingreso sin necesidad de domiciliación en cuenta.

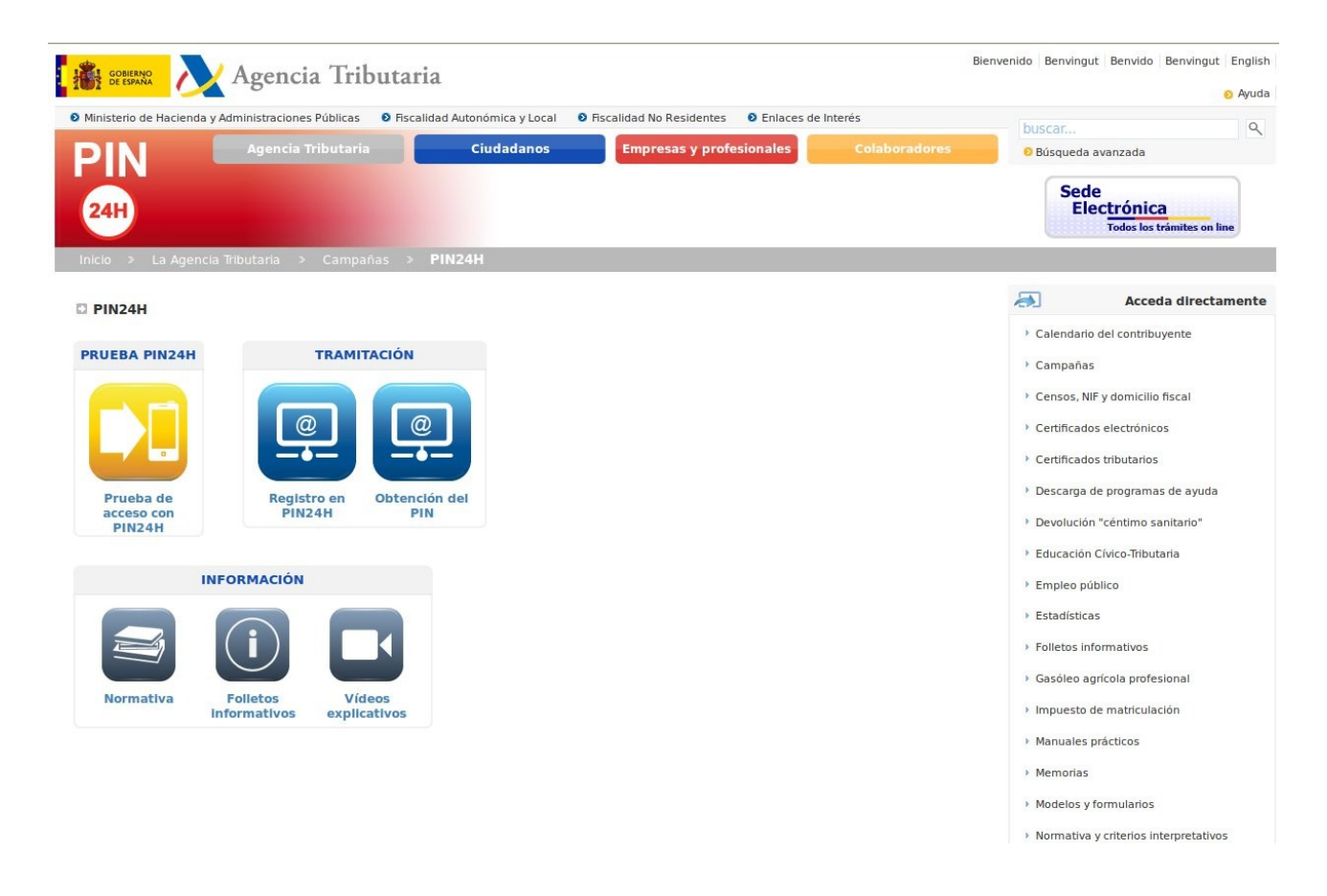

Para acceder a los datos del ejercicio anterior sin certificado, hay que [solicitar un](https://www2.agenciatributaria.gob.es/es13/s/dabodaboa73w) [número de referencia.](https://www2.agenciatributaria.gob.es/es13/s/dabodaboa73w) Este se envía por carta o SMS. Si el año anterior ya solicitamos

Centro Guadalinfo de Cenes de la Vega 4

#### **Gestiones electrónicas a través de internet**

el número de referencia por el mismo sistema, nos debería haber llegado un SMS de la Agencia con el número de este año. En caso de no ser así, podemos solicitarlo mediante el enlace especificado al principio del párrafo.

El número de referencia del borrador o de los datos fiscales se puede pedir desde el primero de abril ya sea por Internet o en el **901 200 345**. Así no se tendrá que esperar a recibir el borrador ni los datos fiscales por correo en el domicilio, ya que se pueden descargar en formato PDF. Para pedir el número de referencia por Internet, se debe proporcionar la siguiente información:

- NIF/NIE.
- Casilla 620 de la Renta 20XX, si se hubiera realizado la Declaración.
- Número de teléfono móvil.

La Agencia Tributaria nos mandará un SMS con el número de referencia, que nos permitirá consultar, modificar y confirmar su borrador, así como descargar los datos fiscales al [programa PADRE](http://www.agenciatributaria.es/AEAT.internet/Renta2012.shtml) (Programa de Ayuda para la Declaración de la Renta) y presentar la Declaración por Internet.

Con estos datos, Hacienda elabora borradores de la Declaración, sobre todo para quienes utilizan la versión simplificada, es decir, asalariados que tienen una nómina. Para acceder al borrador a través de Internet, debemos entrar en el [apartado](https://www2.agenciatributaria.gob.es/es13/s/dabodaboa03w?EJERCICIO=0000) ["Consulta, Modificación, Confirmación"](https://www2.agenciatributaria.gob.es/es13/s/dabodaboa03w?EJERCICIO=0000) del borrador e identificarnos con nuestros datos personales: el NIF, el apellido y el número de referencia facilitado por SMS o el valor de la casilla 620 de la Declaración de 20XX.

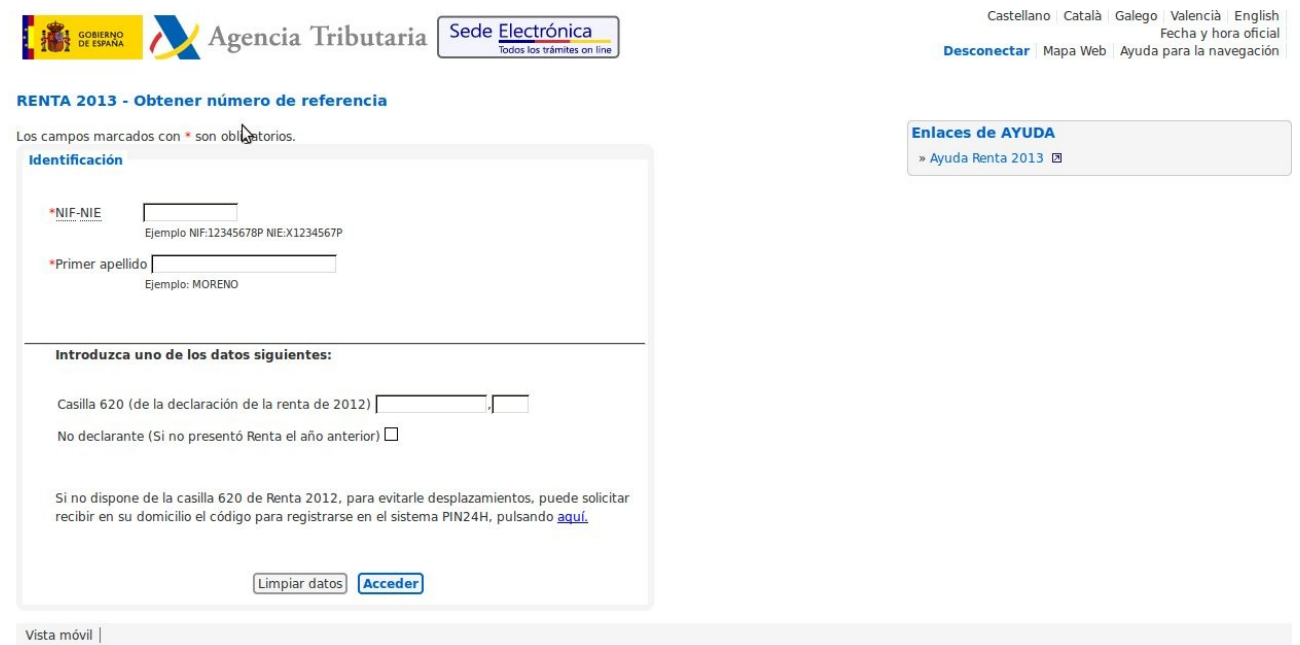

Centro Guadalinfo de Cenes de la Vega 5

#### **Gestiones electrónicas a través de internet**

Es una especie de menú con todas las opciones a las que tiene acceso un ciudadano concreto, como consulta de los datos, estado de sus tramitaciones o, en este caso, la solicitud de un borrador. Si está correcto, se puede confirmar el borrador, con lo que la declaración ya estará presentada.

### **2.2. USAR EL PROGRAMA PADRE**

Para quienes no quieran confirmar el borrador, y quieren o saben modificar aquellos

datos que no esten o bien haya que modificar , la forma más sencilla de hacer la declaración de la renta es usar el famoso **[programa PADRE](http://www.agenciatributaria.es/AEAT.internet/Renta2012.shtml)** . Para instalar el programa hay que descargar el archivo de instalación. Lo más sencillo es la descarga en un único archivo, pero las personas con conexiones lentas pueden necesitar descargarlo por partes. Una vez completada la descarga, hay que hacer doble clic en el archivo para que se instale en el ordenador.

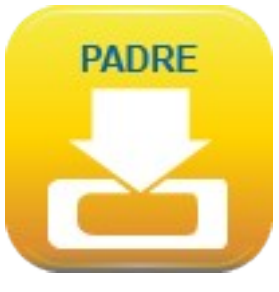

Según la AEAT, las declaraciones por Internet reciben antes la devolución

Nada más empezar, un asistente guía al usuario para rellenar paso a paso todas las hojas que le correspondan. El programa también se ocupa de realizar todas las operaciones de cálculo de las desgravaciones, sumas, porcentajes y el resultado final.

Desde que la AEAT incorporó el registro de datos fiscales, las cosas son aún más fáciles. Ahora es posible importar directamente los datos desde la página de la AEAT, siempre que se disponga del número de referencia. Cuando todos los datos están incorporados al programa PADRE, es posible enviar la Declaración directamente a través de Internet

En el programa se selecciona la opción de importar datos fiscales a través de Internet, con lo que se abrirá una ventana del navegador y se descargará un archivo. Este archivo se incorpora a la declaración en el programa PADRE y no es necesario rellenar más casillas (con algunas excepciones).

Cuando todos los datos están incorporados al programa PADRE, es posible enviar la Declaración directamente a través de Internet. Esta vez el programa genera un archivo cifrado con los datos del contribuyente, que se envía al sitio web de la AEAT. El programa da la opción de imprimir una copia, si es necesario.

Antes de apretar el botón, comprobar los datos de la Declaración

Es posible que los datos que guarda la Agencia Tributaria no estén completos o sean incorrectos

El programa PADRE se encarga de recordar al usuario las casillas que se han dejado sin rellenar, o las cuentas que no cuadran, para que las corrija. No obstante, conviene repasar algunos aspectos.

#### **Gestiones electrónicas a través de internet**

**Es posible que los datos que guarda la Agencia Tributaria no estén completos o sean incorrectos**. En el caso de **los ingresos por actividades económicas** (de los autónomos o empresas), aunque estén registrados, **habrá que introducirlos manualmente** porque no se pueden importar. También hay que verificar todas las desgravaciones a las que se tenga derecho.

Habrá que introducir a mano los ingresos por actividades económicas porque no se pueden importar

Si la Declaración sale a devolver, **es importante introducir un número de cuenta para recibir la transferencia**. Según la AEAT, las declaraciones por Internet reciben antes la devolución, así que es una buena razón para usar la Red.

**Los pagos se pueden domiciliar, abonar por tarjeta de crédito o mediante el pago en cuenta**, con determinados bancos. En este último caso, el banco genera un código llamado NCR, que es un justificante de que el pago está autorizado por el contribuyente. Con este código, se puede realizar el pago sin necesidad de hacer cola en la ventanilla del banco